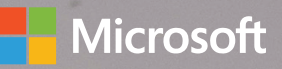

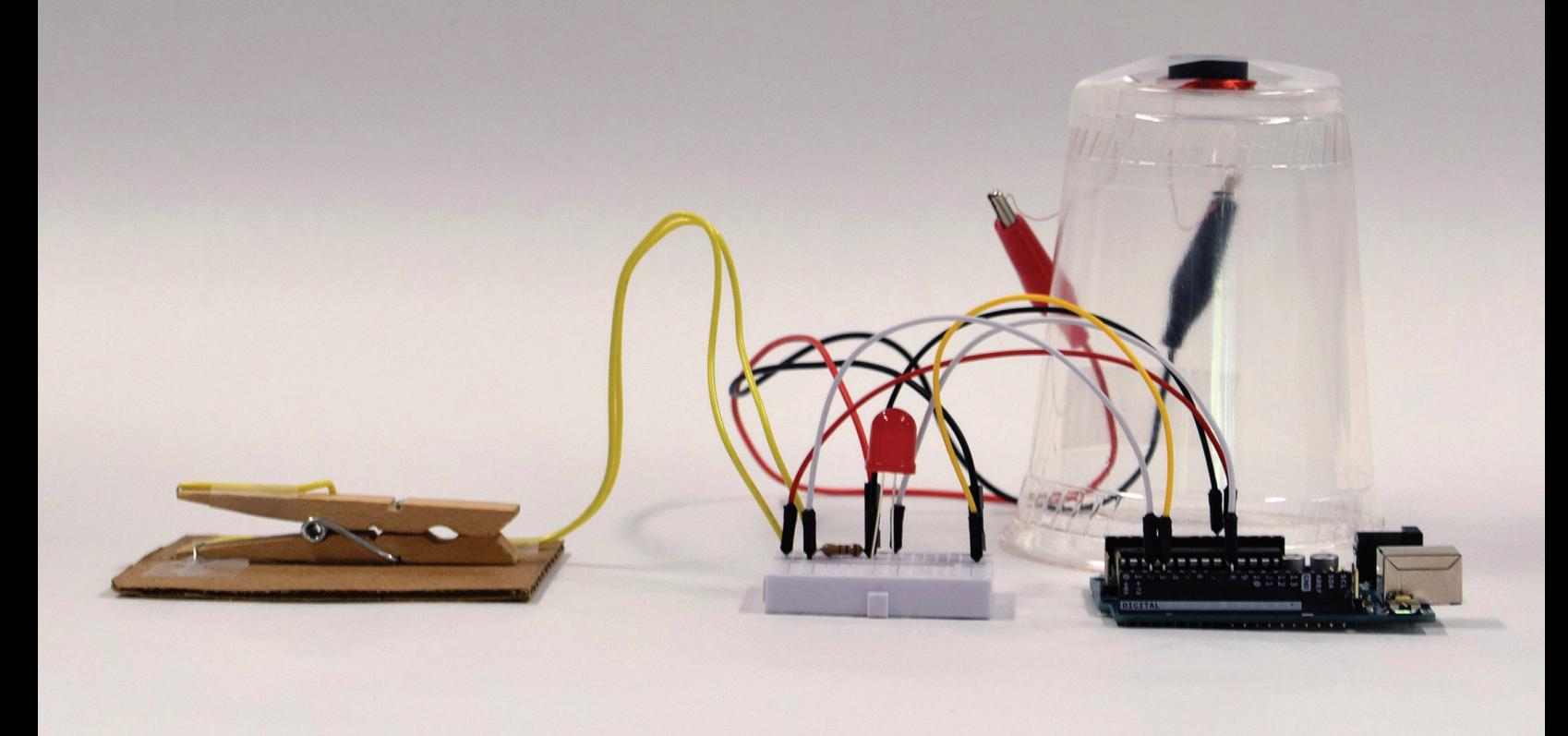

## 전기를 활용한 통신

 $\bullet$  $\bigcirc$ **Guld**  $\bigcirc$ 

단원 계획 및 기타 자료: aka.ms/hackingstem

## Hacking STEM

Hacking STEM은 교사를 위한 무료 자료로, 기존의 STEM 과정을 보완하는 프로젝트 기반 단원과 연구 활동을 제공합니다. 이 프로젝트에서는 전기를 활용한 통신에 대해 살펴봅니다.

## 전기를 활용한 통신

학생이 일상적인 물체에서 텔레그래프를 제작하고 전기 에너지와 통신에서의<br>역할을 이해합니다. 그리고 맞춤 워크북을 활용하여 텔레그래프에서 모스 부호로 정보를 송신 및 수신합니다.

## 목차

- $0.3<sup>2</sup>$ 활동 개요
- $04$ 아날로그 텔레그래프 지침
- 05 준비물
- 12 디지털 텔레그래프 지침
- 13 준비물
- 14 Arduino 플래시
- Arduino 연결 15
- Excel 워크북 기초 16
- $17$ 국제 모스 부호 기초

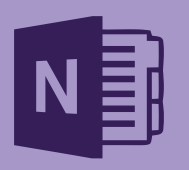

단원 계획 노트

이 과를 가르치는 데 도움이 되는 단원, 교보재, 활동이 있습니다. NGSS 및 ISTE 표준에 맞게 매핑 되었습니다.

참고: aka.ms/morselessonplan 에서 OneNote 노트와 다른 자료를 이용하실 수 있습니다.

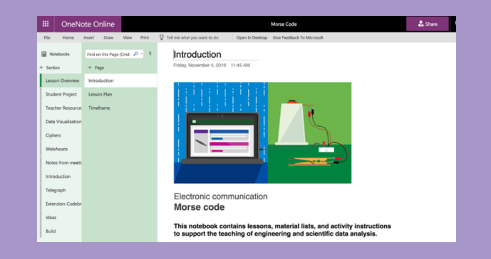

## 프로젝트 개요

이 프로젝트에서 학생들은 전기 현상과 전기가 통신 세계의 변화에 어떤 중요한 영향을 미쳤는지 알아봅니다. 텔레그래프와 현대의 통신 발달로 이어진 중요한 과학적 발견을 살펴볼 수 있는 다양한 활동을 제공합니다.

아날로그 텔레그래프

학생이 아날로그 텔레그래프를 제작하고, 1844년 새뮤얼 모스(Samuel Morse)가 발명한 빛과 소리를 사용한 코드 정보를 송수신합니다. 학생이 통신에서 전기의 역할을 알아보고 이러한 발견이 우리 사회에 미친 영향을 되돌아봅니다. 이 활동은 독립적 활동으로 완료하거나 보강하여 Arduino Uno와 맞춤 Excel 워크북 간의 통신을 지원하는 "디지털 텔레그래프"를 제작할 수 있습니다.

## 디지털 텔레그래프

디지털 텔레그래프는 맞춤 Excel 워크북에 시각화하고 해석한 모스 부호로 실시간 메시지를 전송합니다. 워크북은 텔레그래프와 컴퓨터 사이의 양방향 통신을 지원합니다. 학생들은 모스 부호를 사용해 영문자 및 숫자 형식으로 복호화할 수 있는 점과 대시를 입력합니다. 또한, 모스 부호로 변환하여 LED와 컵 스피커로 전송할 문자와 숫자를 워크북에 입력합니다.

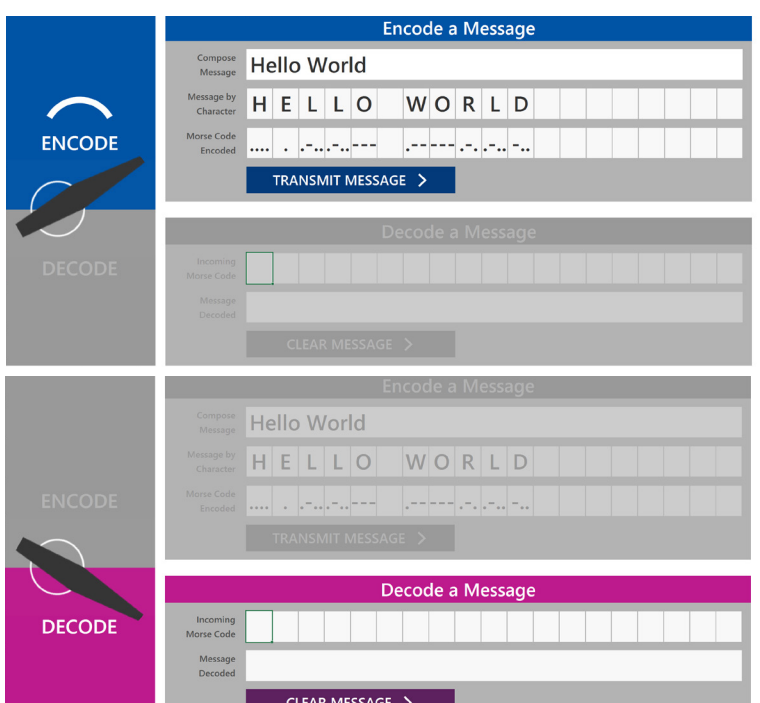

#### 이 활동을 통해 살펴볼 21세기 기술

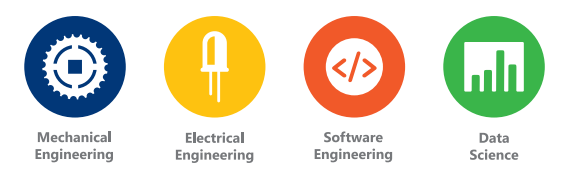

♥ 프로젝트 해킹

저희는 혁신을 사랑합니다. 우리 활동을 적절히 수정하여 사용해보세요.

## $\mathcal{L}$

#### 성공의 단계

로켓선으로 중요한 단계를 표시했습니다. 로켓이 나올 때 더욱 신중하고 정확하게 지침을 따르면 좋은 결과를 얻을 수 있습니다!

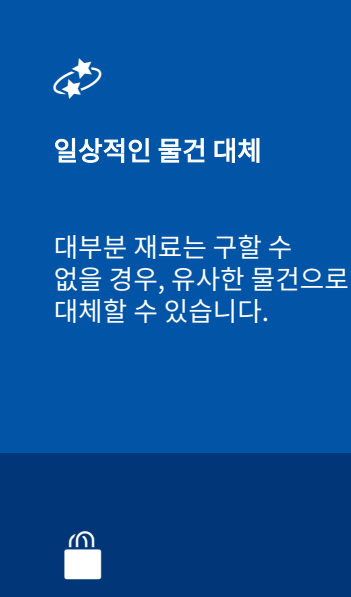

전문 재료 구하기

이번 단원의 온라인 쇼핑 목록은 다음 링크에서 확인할 수 있습니다.

aka.ms/ morse shoppinglist

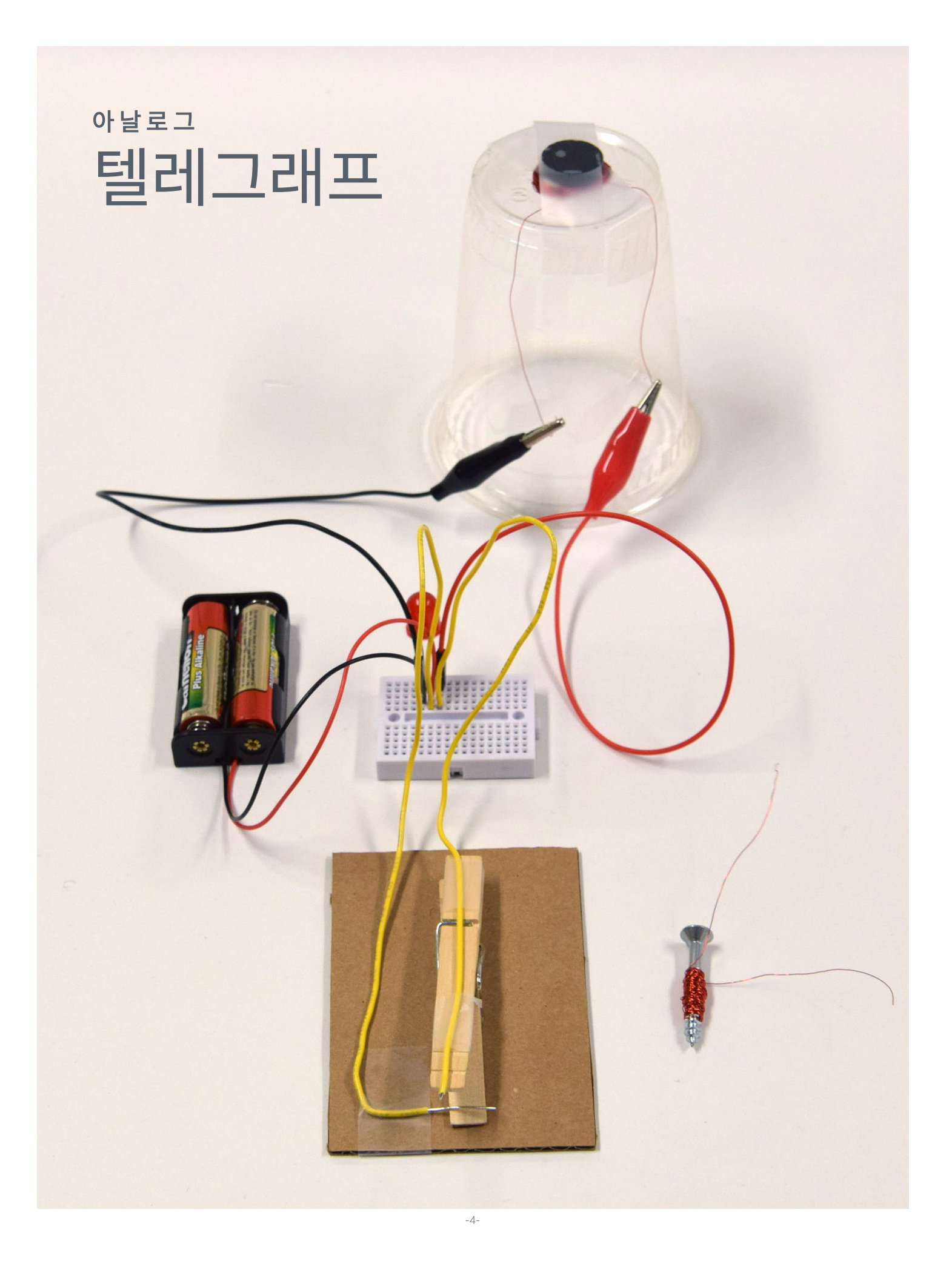

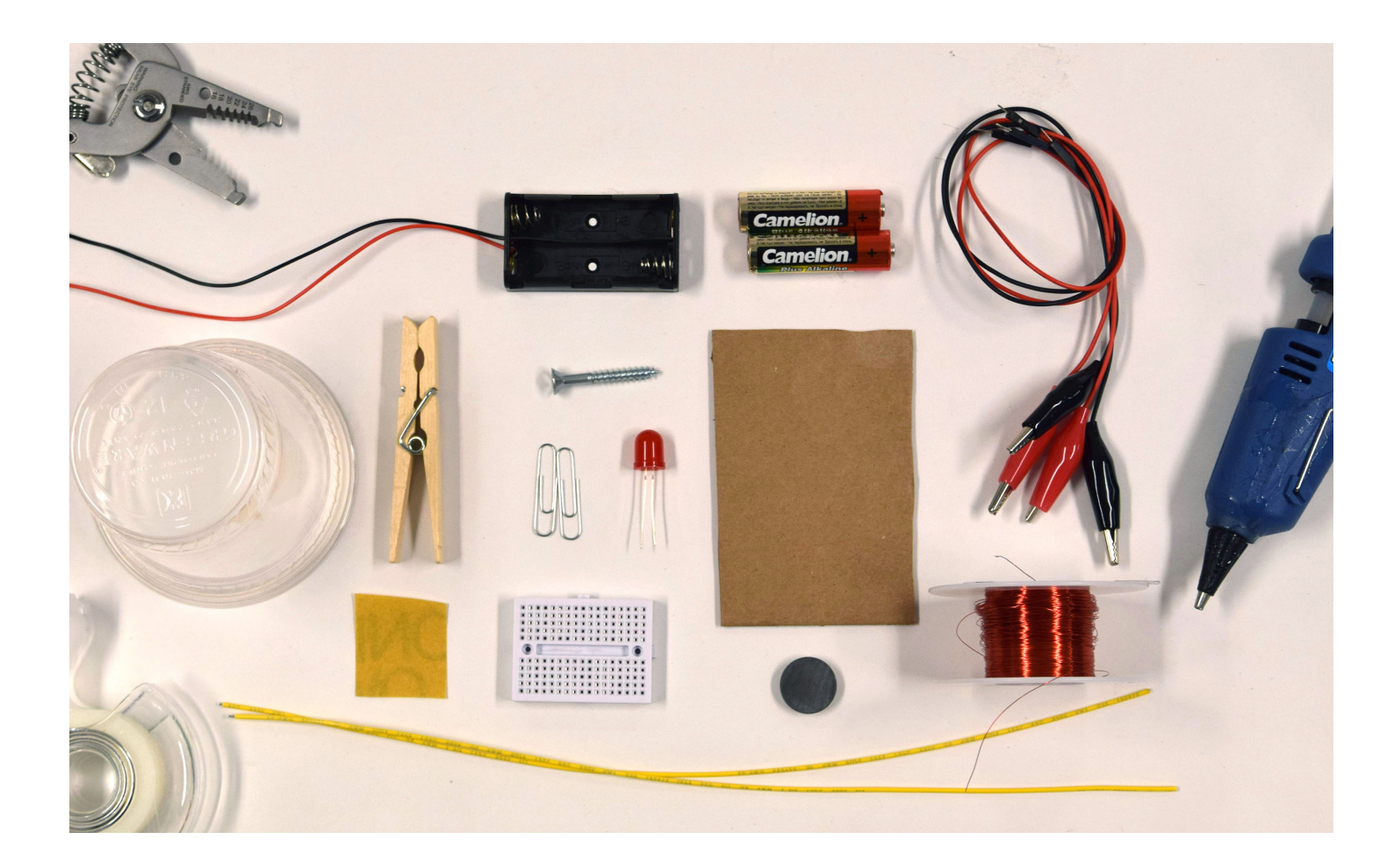

준비물

<u>⋒</u><br>██ 필요한 준비물 전체 목록: a<u>ka.ms/morseshoppinglist</u>

#### 재료

2-AA 배터리 홀더 2개 AA 배터리 2개 핀 단자 앨리게이터 클립 2개 32게이지 마그넷 와이어 1묶음 20게이지 중실 와이어(30cm) 2개 원형 자석 1개 170포인트 브레드보드 1개 사각형 고운 사포 1조각 12oz 플라스틱 컵 1개 나무 빨래 집게 1개 철제 나사 1개 판지(약 10 x 7cm) 1개 LED 3V 전구 1개 종이 1장

#### 툴킷

- 와이어 스트리퍼
- 접착 테이프
- 핫 글루건<br>• 종이 클립
- 종이 클립

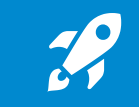

이 기호는 특히 주의해서 정확하게 실행해야 할 단계를 나타냅니다.

# 스위치 만들기

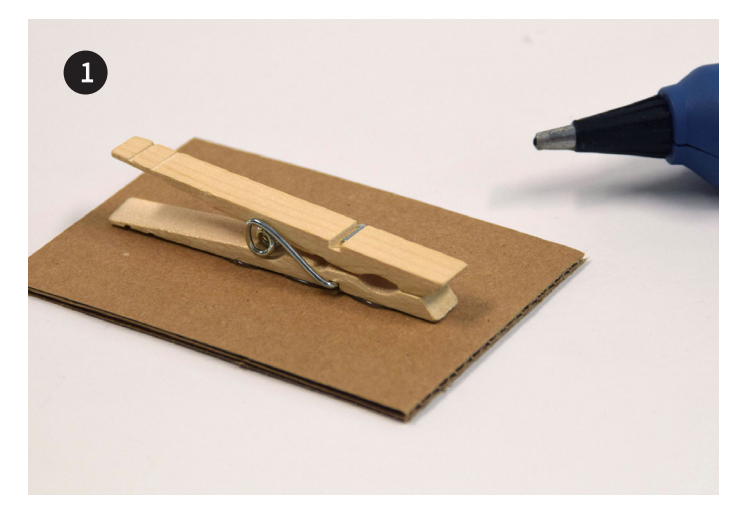

빨래 집게를 판지에 핫 글루로 붙입니다.

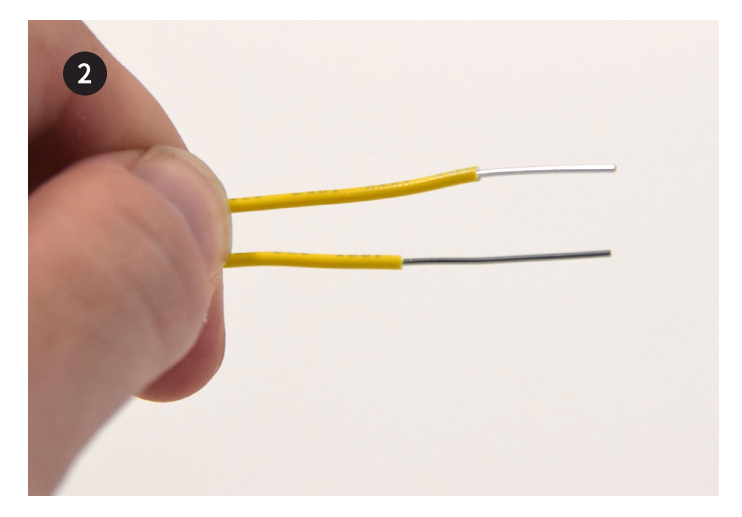

절연 와이어의 양쪽 끝 2cm 피복을 벗깁니다.

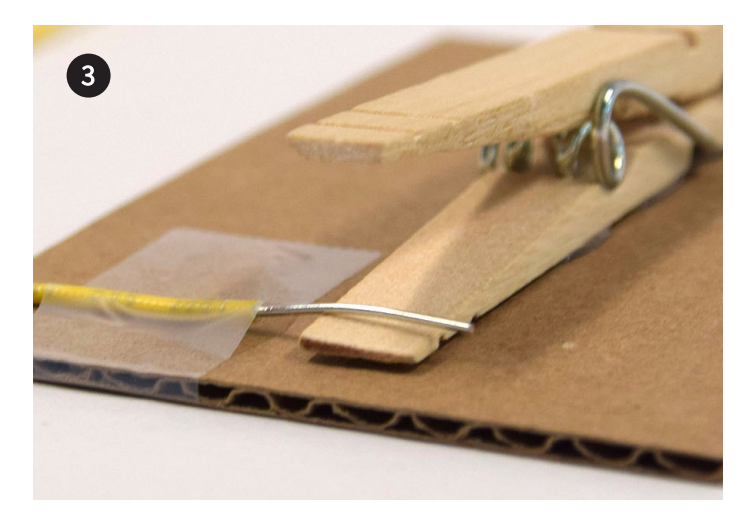

피복을 벗긴 끝이 아래쪽 빨래 집게 손잡이에 걸치도록 와이어 1개를 판지에 테이프로 붙입니다.

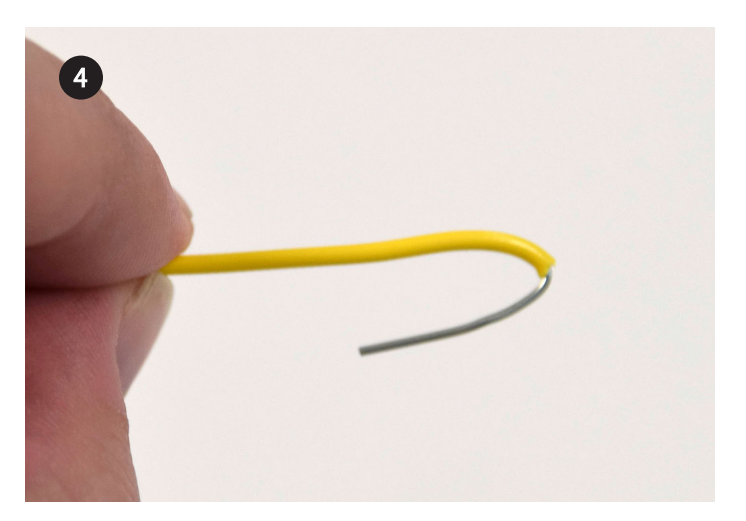

두 번째 와이어 끝을 고리처럼 만듭니다.

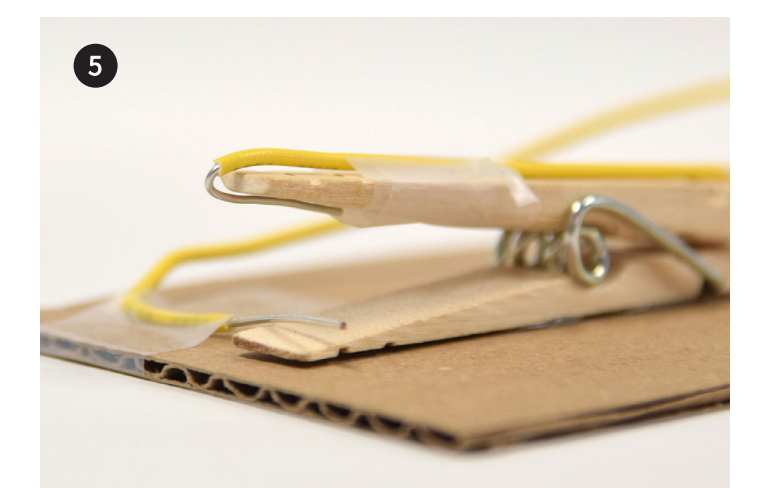

 $\mathscr{L}$ 빨래 집게 위쪽 손잡이에 와이어를 고리처럼 걸어 테이프로 붙입니다. 위치에 주의합니다.

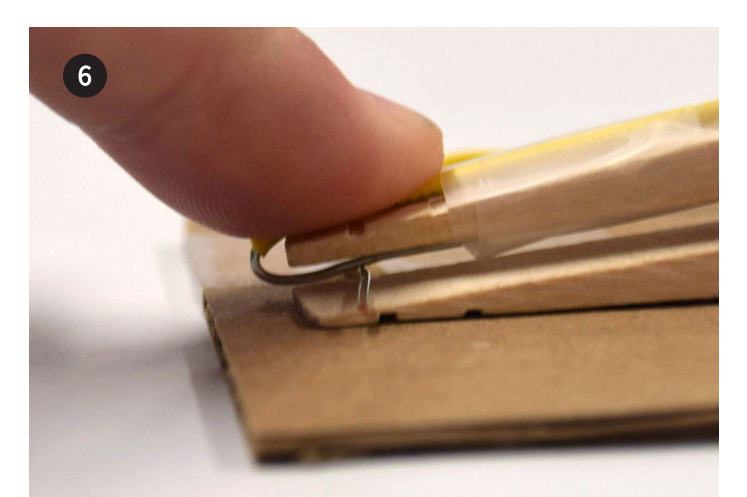

 빨래 집게를 누르면 와이어가 서로 맞닿는지 주의 깊게 확인합니다. 스위치가 만들어졌습니다.

## 회로 만들기

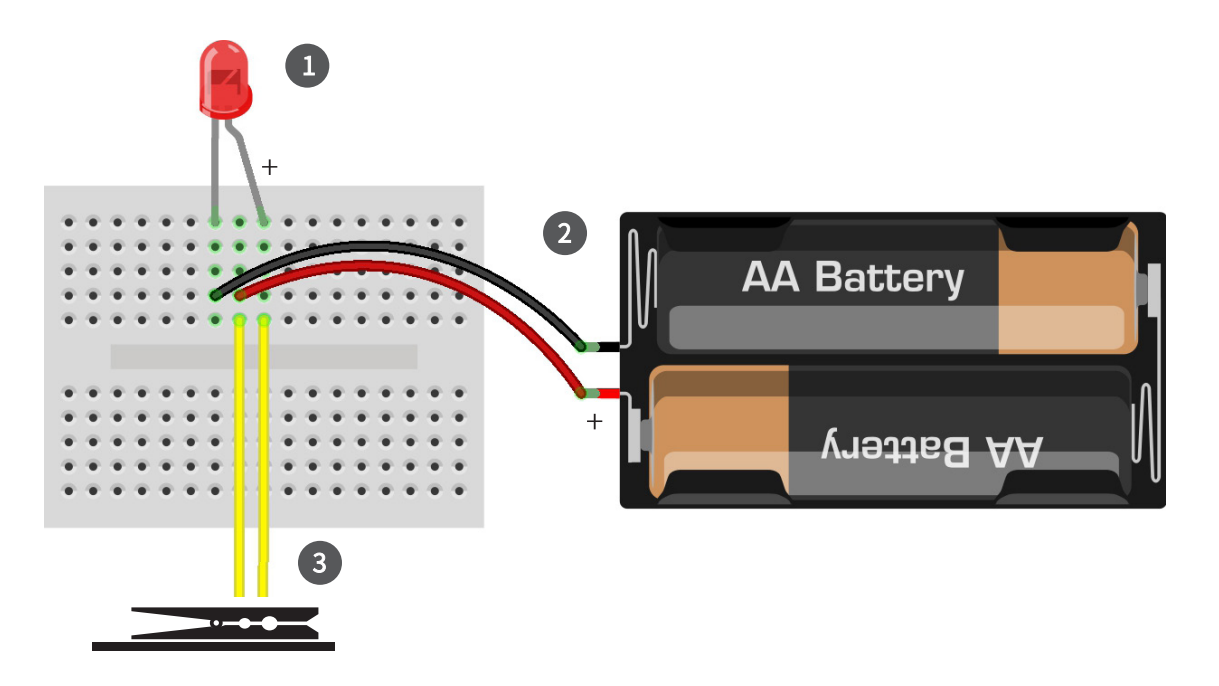

그림과 같이 긴 다리(+) 쪽으로 LED 전구를 브레드 1 2 보드에 끼웁니다.

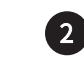

배터리를 홀더에 넣고 와이어를 브레드보드에 꽂습니다. 와이어 끝이 풀려 있으면 꼬아줍니다.

그림과 같이 빨래 집게의 와이어 2개를 브레드보드에 끼웁니다. 8

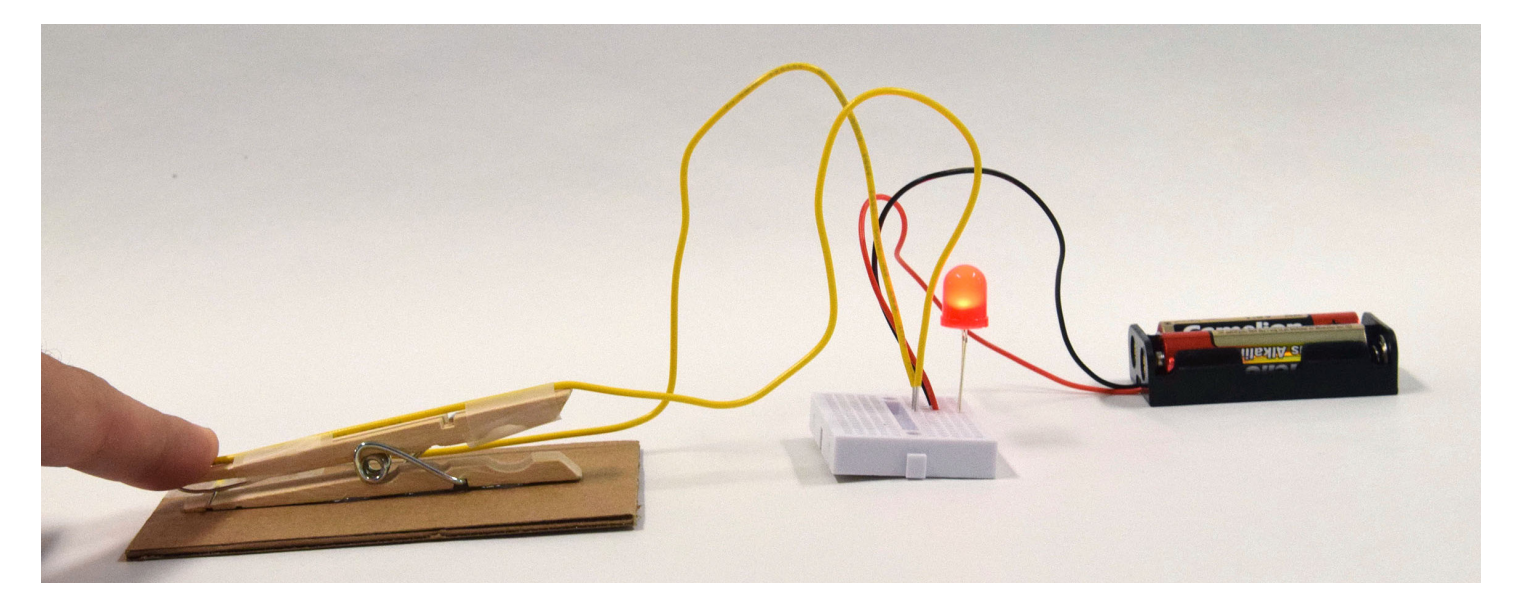

### 신호 램프 테스트

스위치를 누릅니다. 이렇게 하면 전류가 통하면서 LED에 전기가 공급됩니다.

**★ 축하합니다!** LED 신호 램프를 완성하셨습니다. 이 램프는 다음 활동에서도 사용합니다!

## 전자석 만들기

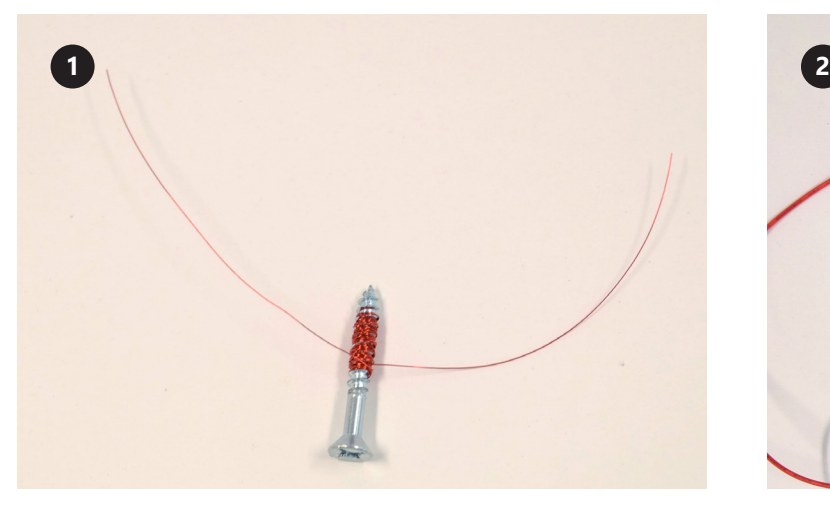

마그넷 와이어를 90cm 이상 길이로 자릅니다. 그림과 같이 나사에 와이어를 감습니다. 양쪽에 와이어를 각각 10cm씩 남겨서 "리드"를 만들고 전자석을 연결합니다.

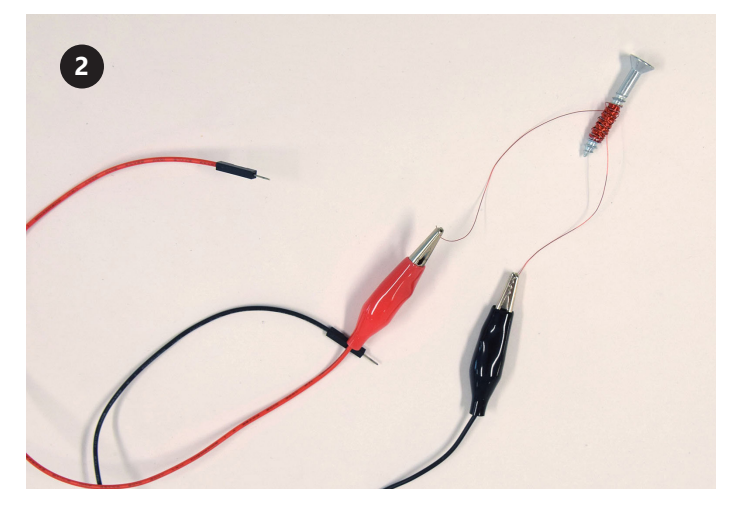

 $\mathscr{L}$ 두 리드의 끝을 가볍게 사포질해서 절연체를 제거합니다. 앨리게이터 클립을 리드에 연결합니다.

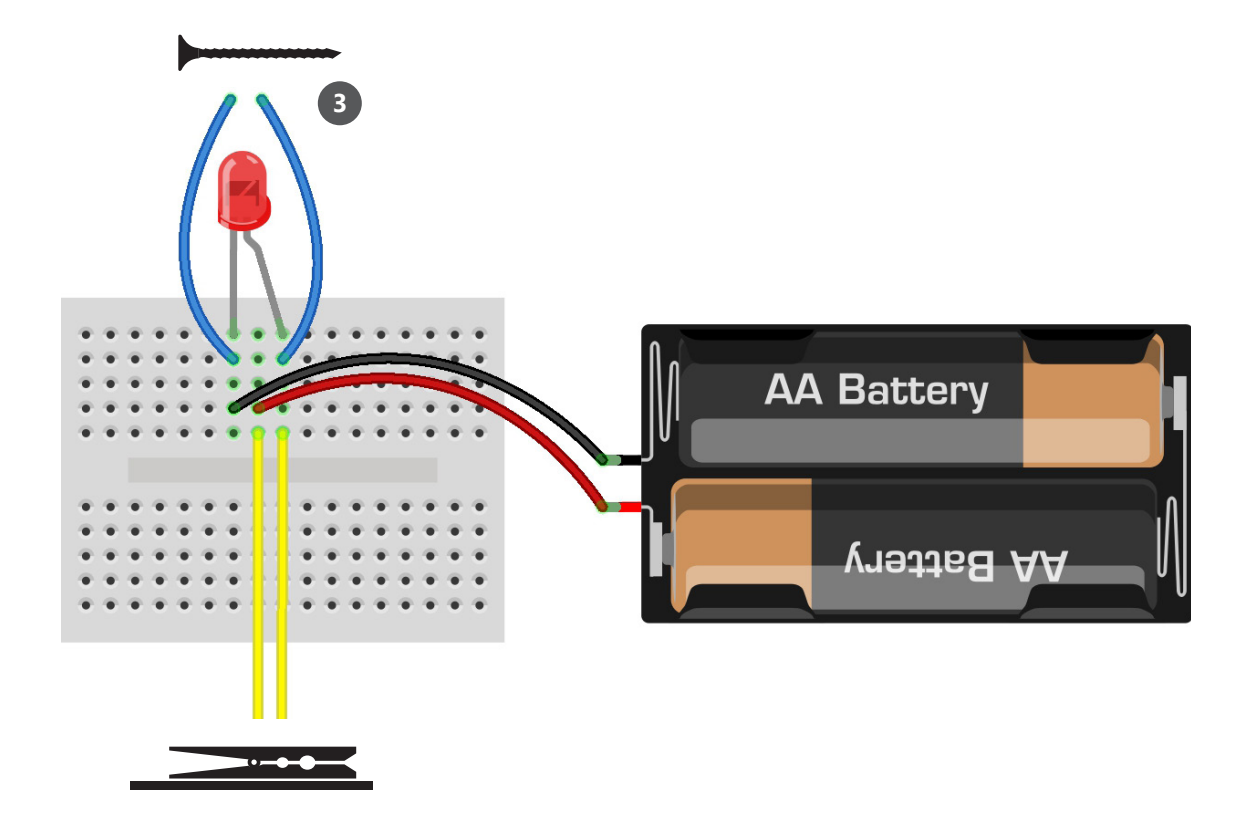

앨리게이터 클립의 핀 단자를 LED 자리에 연결합니다. **3**

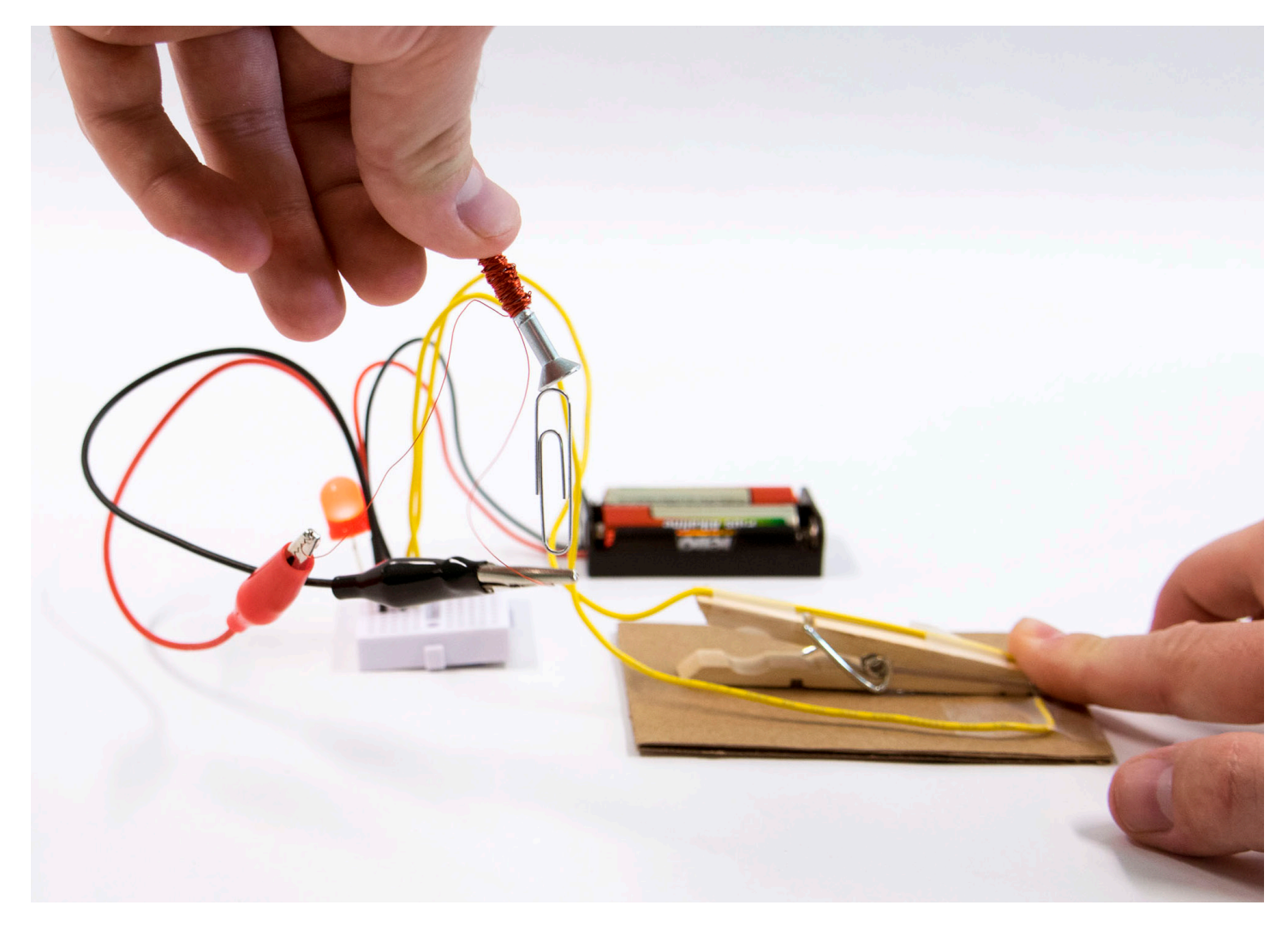

## 전자석을 테스트합니다.

빨래 집게를 누릅니다. 나사와 와이어가 전자석이 됩니다. 전자석으로 종이 클립을 들어 올려 보세요.

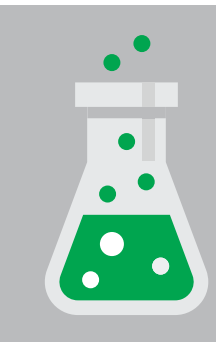

개 념 적용

### 나사는 어떻게 전자석이 됩니까?

와이어를 통해 흐르는 전류가 코일 주변으로 자기장을 형성해서 마치 영구 자석인 것처럼 금속에 자성을 부여합니다.

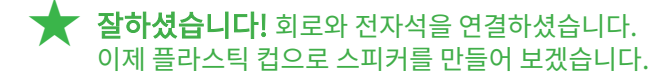

# 컵으로 스피커 만들기

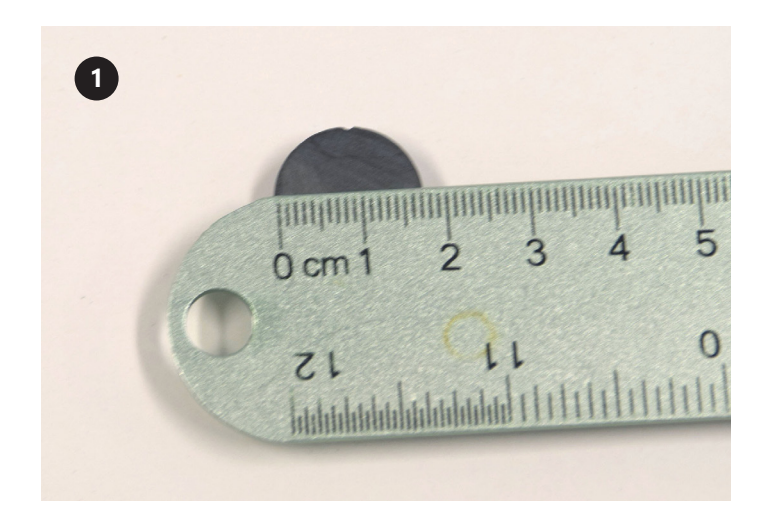

자석의 너비를 측정합니다.

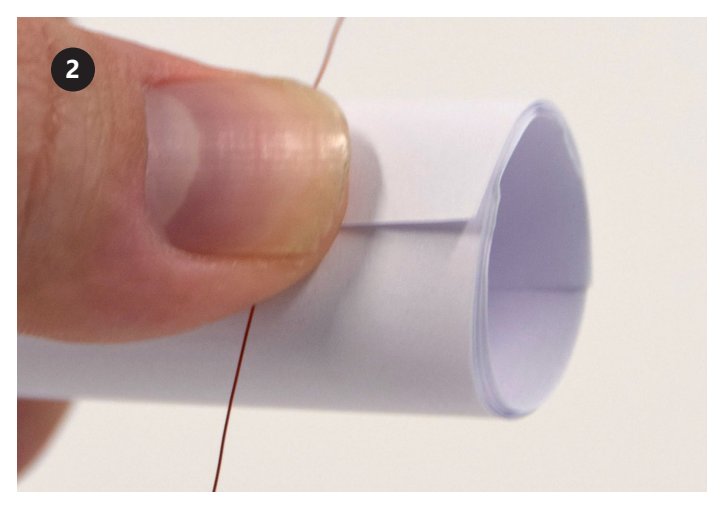

자석보다 약간 넓게 종이를 말고 테이프로 붙입니다. 이 종이는 와이어를 감는 데 사용할 것입니다.

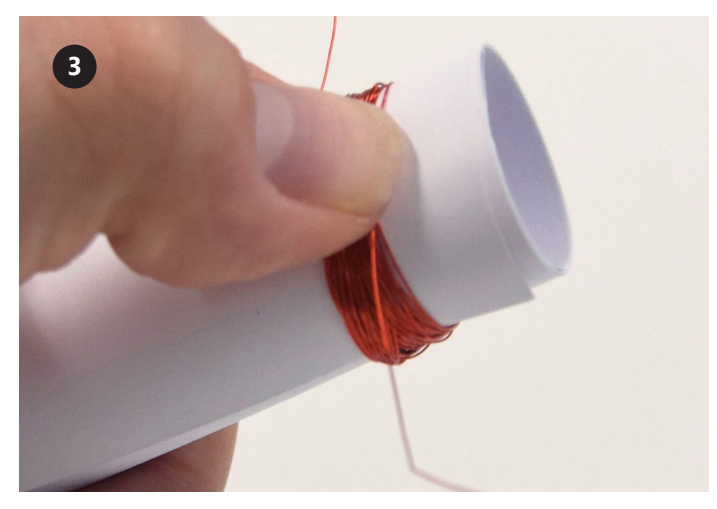

와이어 리드용으로 약 10cm를 남기고 약 50회 감습니다. 많이 감을수록 스피커 소리가 커집니다.

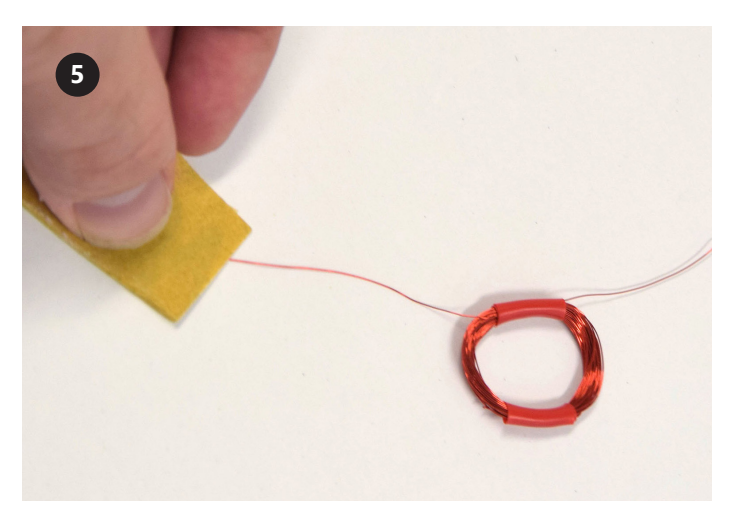

사포질해서 절연체를 제거합니다. <mark>∕ 2</mark> 반대쪽에 테이프로 코일을 붙인 다음, 리드 끝을 부드럽게 고일을 컵 바닥 중앙에 테이프로 붙입니다.

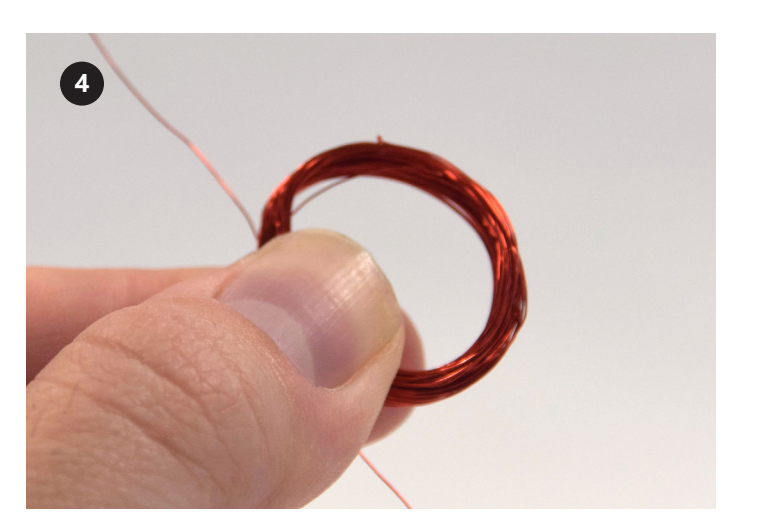

코일을 완성했으면 리드용으로 약 10cm 여유를 두고 와이어를 자릅니다. 코일을 종이에서 빼냅니다.

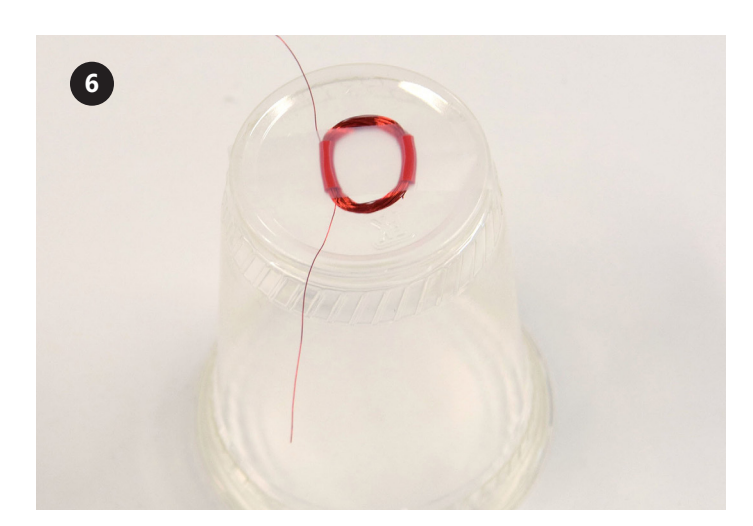

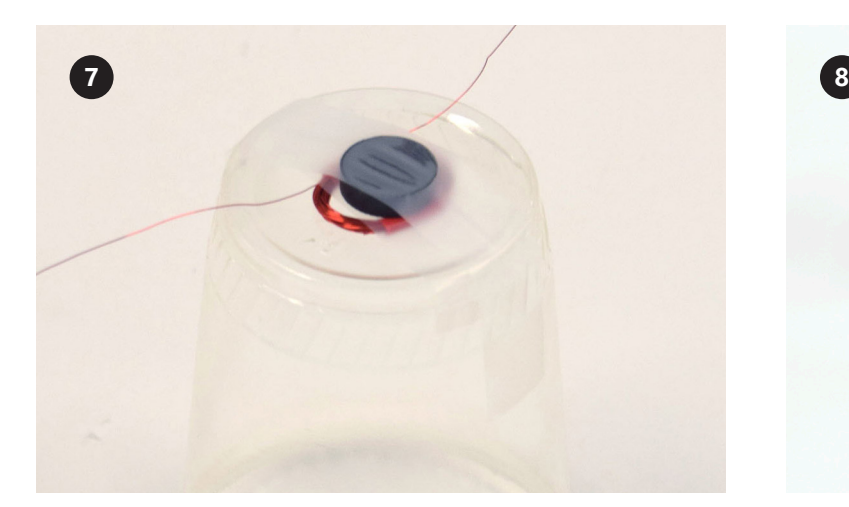

자석을 코일 중앙에 놓고 테이프로 붙입니다. 지수 아기 아주 전자석 와이어에서 앨리게이터 클립을 떼서 컵 스피커 리드에 연결합니다.

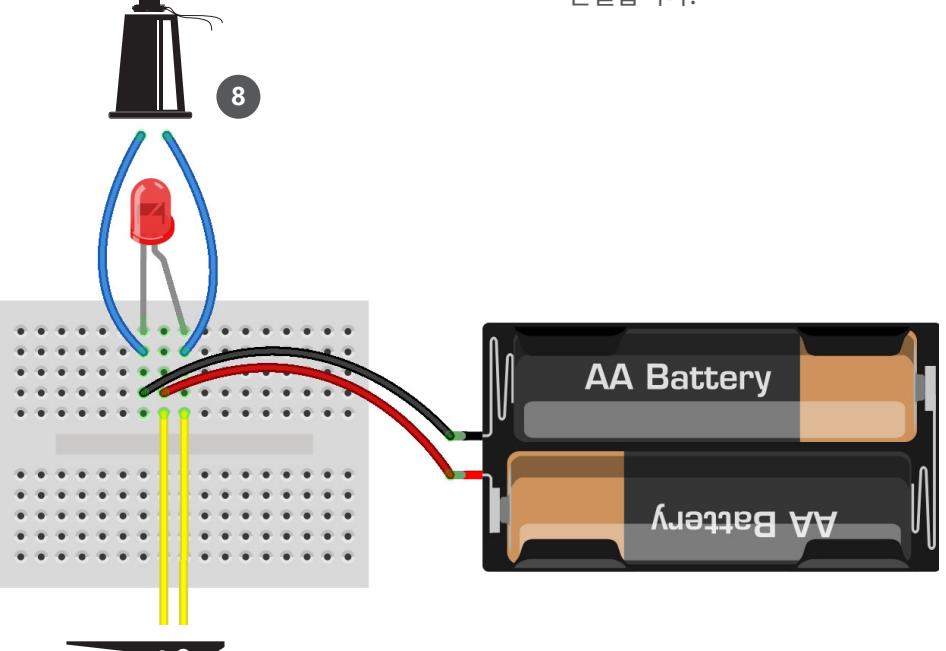

## 플라스틱 컵 스피커를 사용합니다.

빨래 집게를 눌러서 딸깍 소리가 나는지 확인합니다. 소리가 잘 들리지 않으면 귀 가까이에 스피커를 놓습니다.

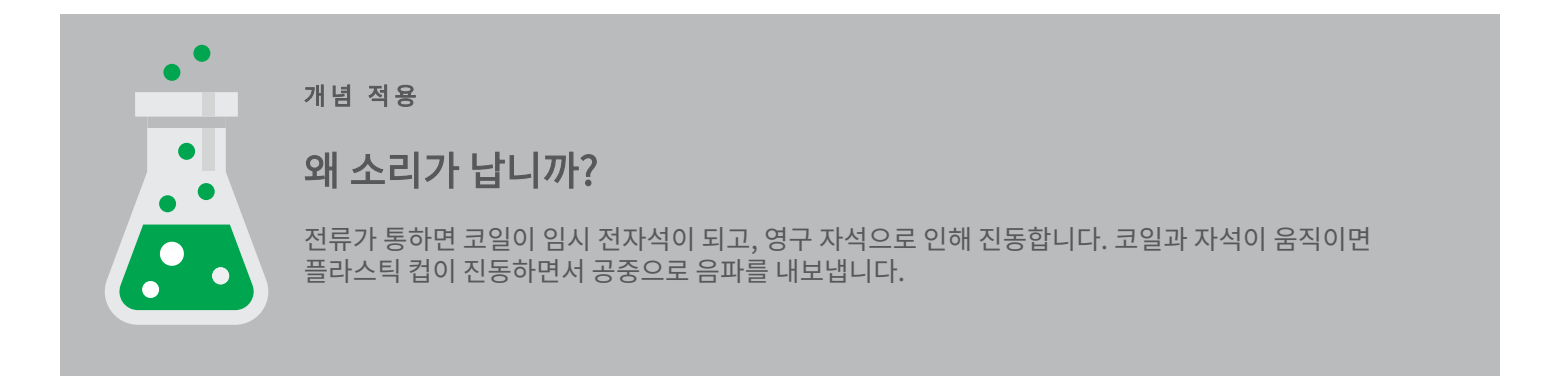

★ 잘 하셨습니다! 스피커를 만들고 아날로그 텔레그래프를 완성했습니다. 이제 디지털 텔레그래프를 만들어 보겠습니다!

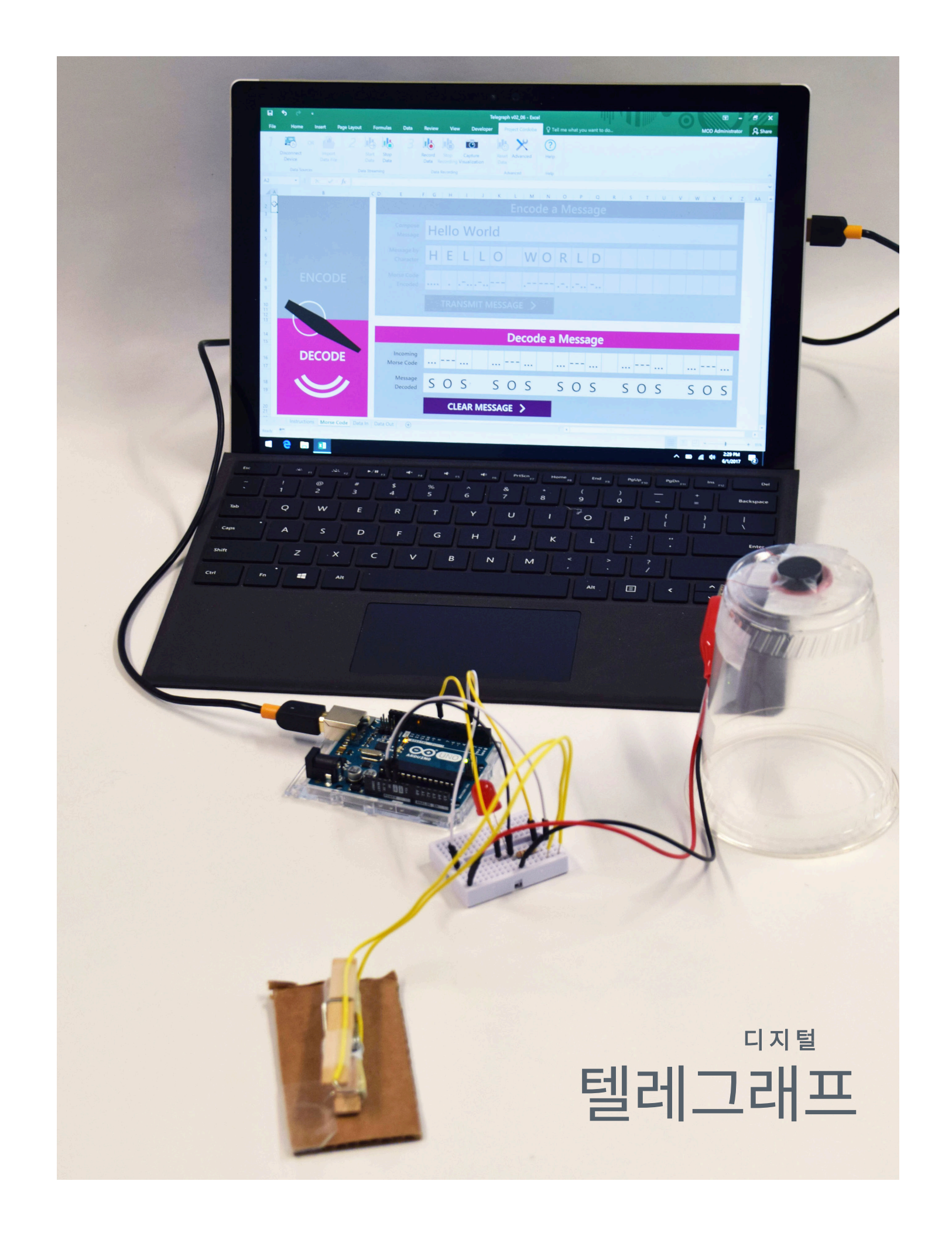

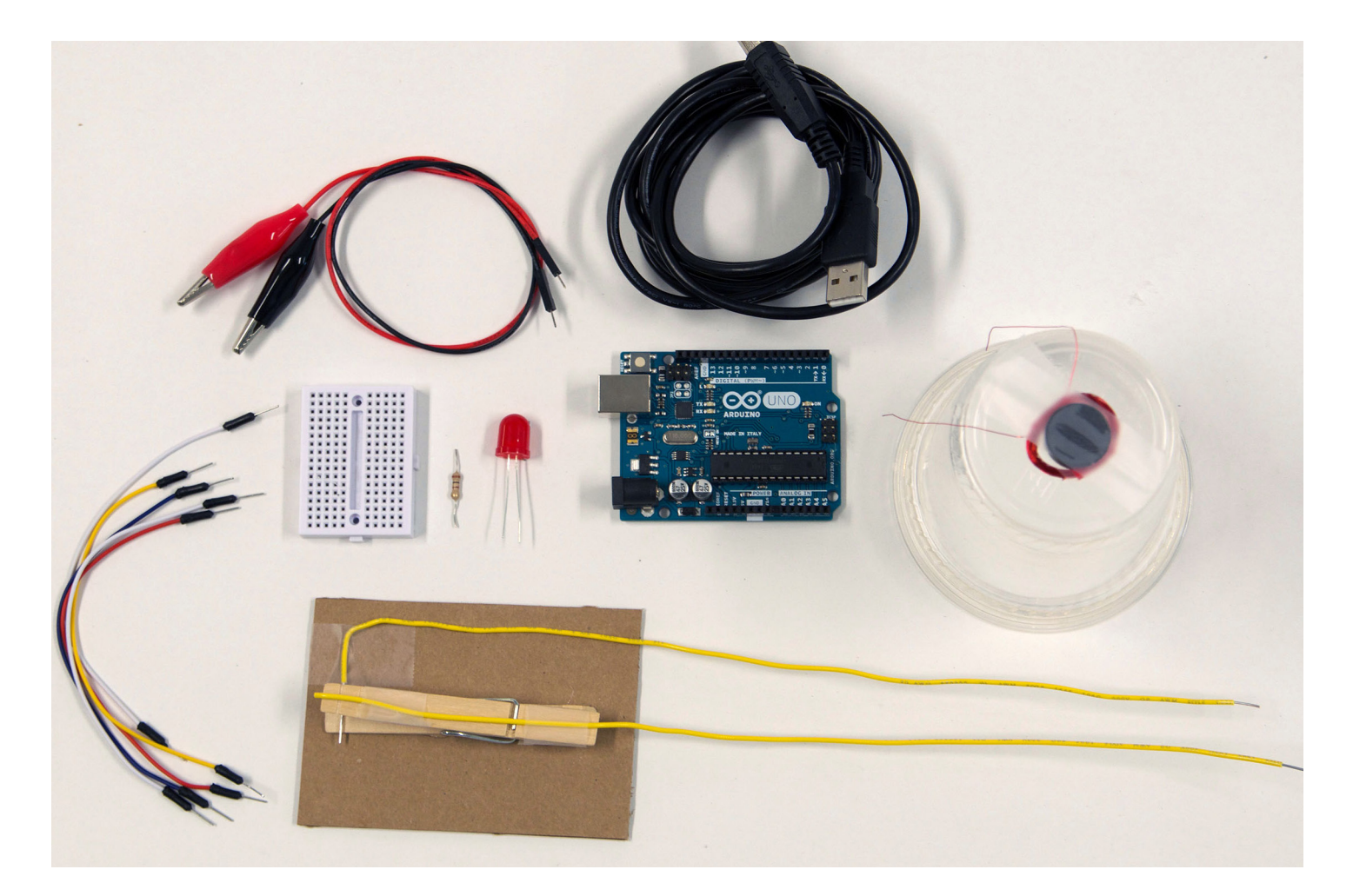

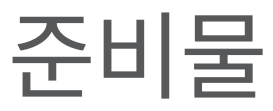

필요한 준비물 전체 목록: aka.ms/morseshoppinglist

#### 재료

완성된 컵 스피커 1개 완성된 텔레그래프 키 1개 A-B 타입 USB 케이블 1개 핀 단자 점퍼 와이어 5개 100ohm 저항기 1개 Arduino UNO 마이크로컨트롤러 1개

### 툴킷

• 가위

기술 요구 사항 먼저 확인하기: aka.ms/hackingSTEMmorsecode

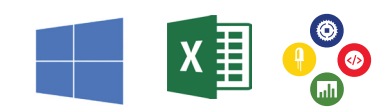

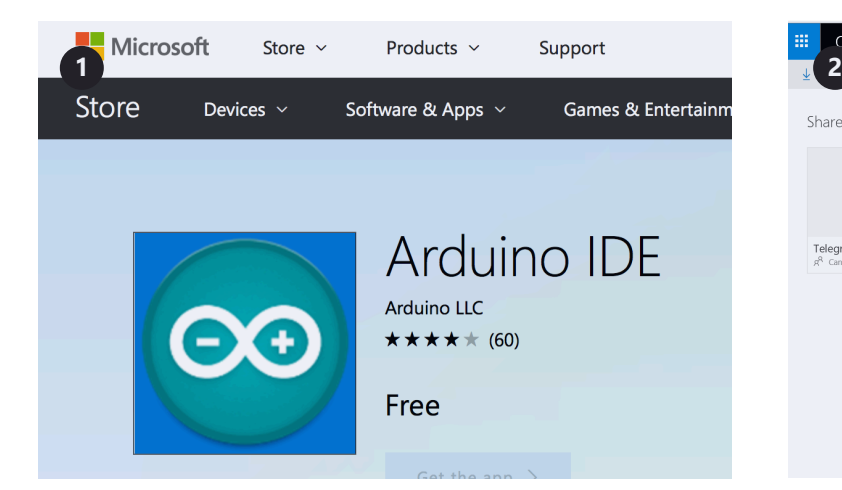

먼저 USB 케이블로 Arduino를 컴퓨터에 연결합니다. 다음으로 Arduino IDE를 설치합니다. 기술 요구 사항 링크: aka.ms/hackingSTEMmorse 지시에 따라 설치를 완료합니다.

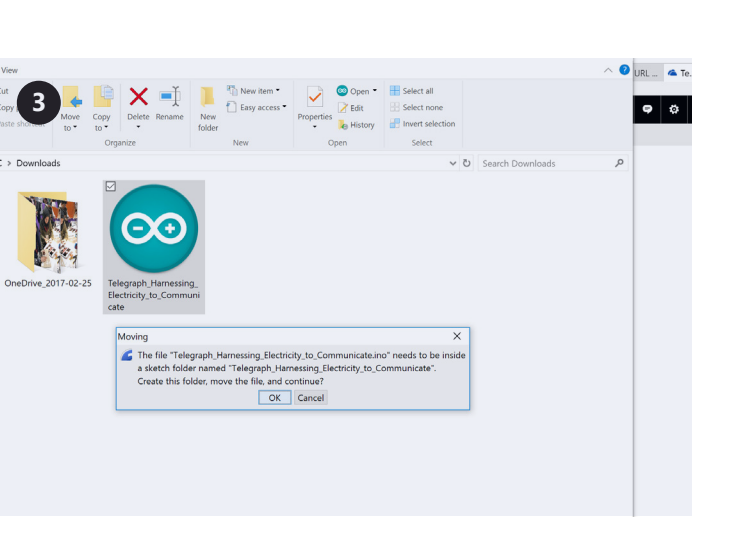

다운로드한 파일을 열고 Arduino 앱을 시작합니다.

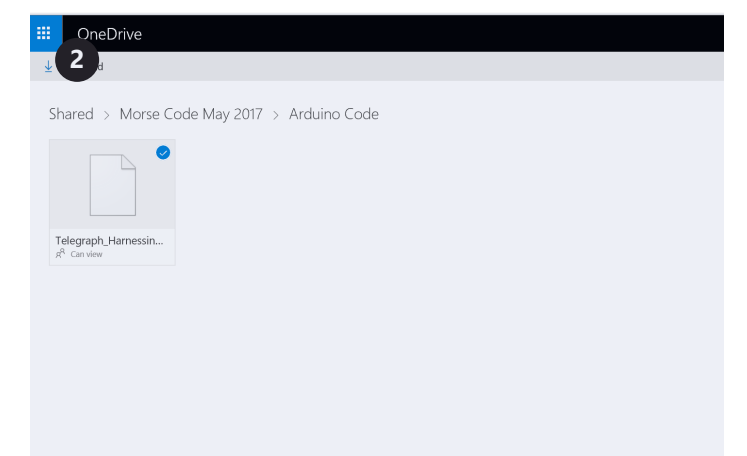

aka.ms/morseflashcode로 이동해서 플래시 코드를 다운로드합니다.

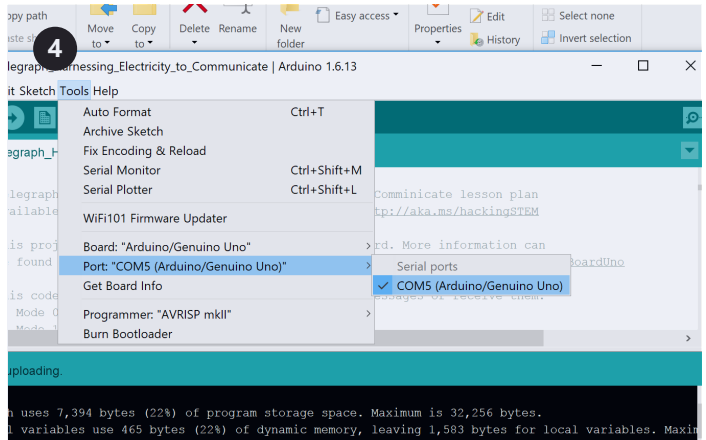

#### 그 다음에는 도구(Tools) > 포트(Port) > COM4(Arduino Uno) 를 선택합니다. COM4와 다른 포트를 사용할 수도 있습니다.

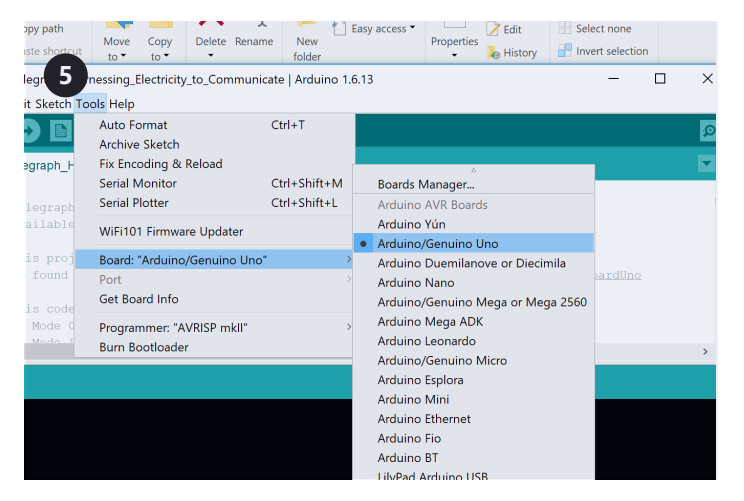

그런 다음 도구(Tools) > 보드(Board): "Arduino/Genuino 원으로 된 오른쪽 화살표 버튼을 클릭해서 업로드합니다. Uno" > Arduino/Genuino Uno를 선택합니다.

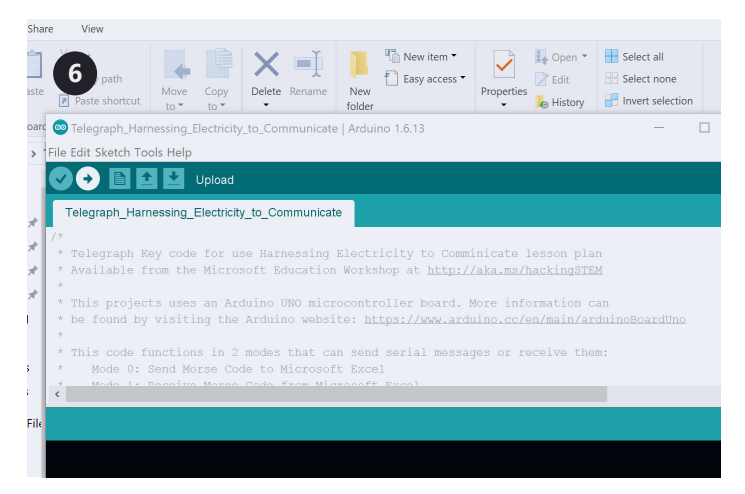

## Arduino 연결

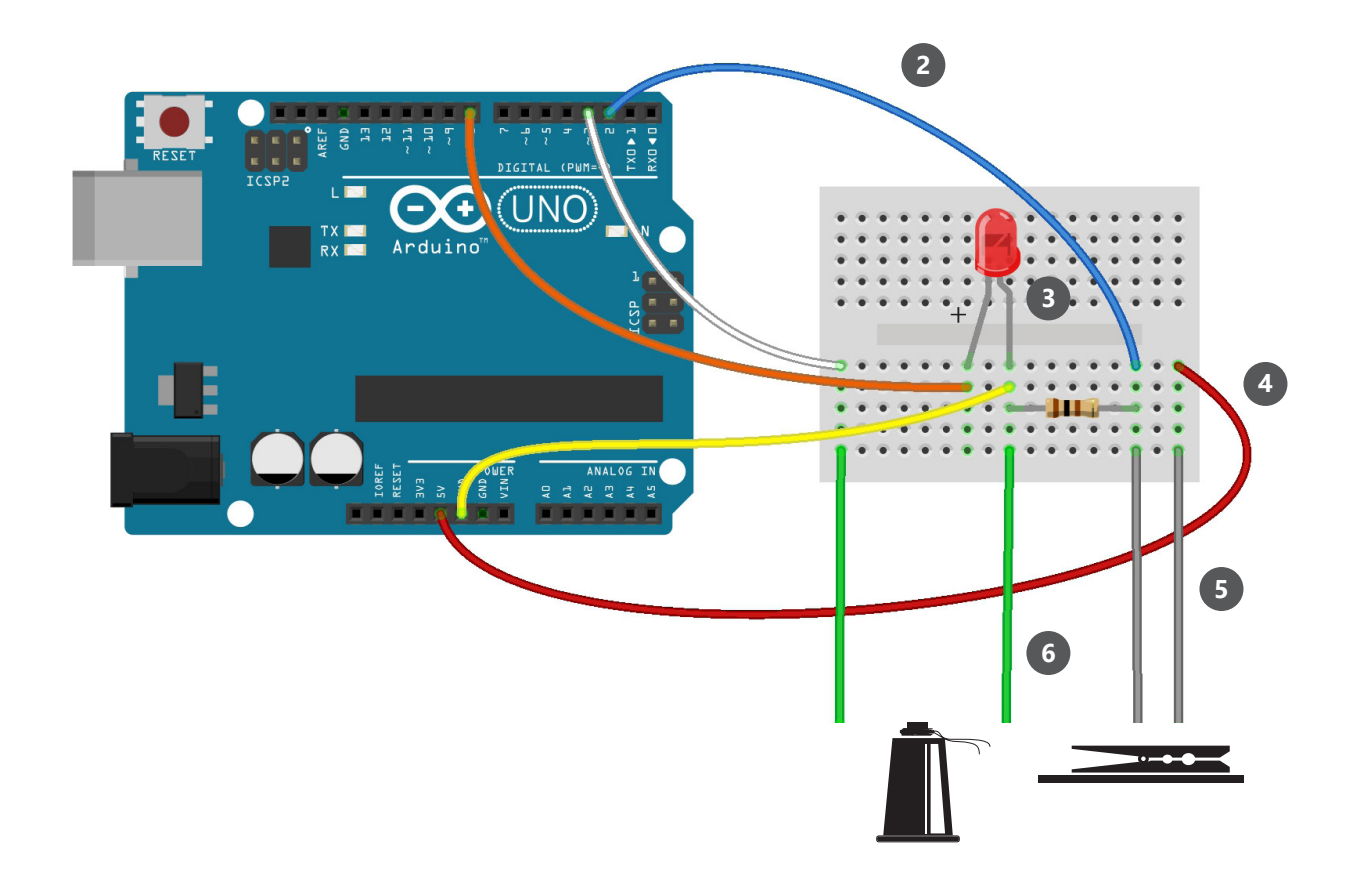

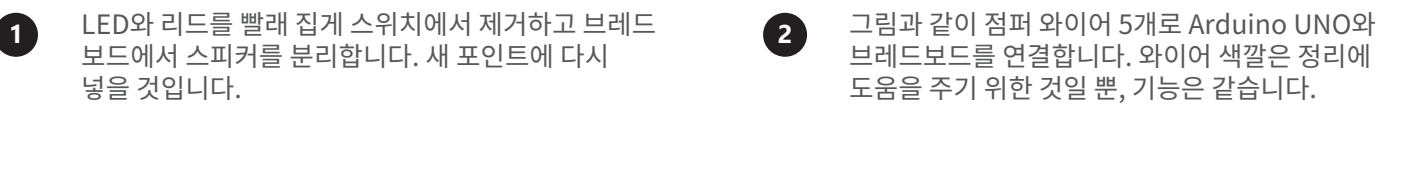

그림과 같이 긴 다리(+) 쪽으로 LED 전구를 브레드 보드에 끼웁니다.

**3**

- 
- **4** 그림과 같이 저항기 리드를 브레드보드에 넣습니다.
	-

**5** 빨래 집게 스위치 와이어를 브레드보드에 연결합니다. <br>그림과 같이 앨리 집에 아이어를 브레드보드에 연결합니다. 그리고 아이얼 말라스티 컬 스피키를 넘게드비드에 영결합니다. 플라스틱 컵 스피커를 브레드보드에 연결합니다. **<sup>6</sup>**

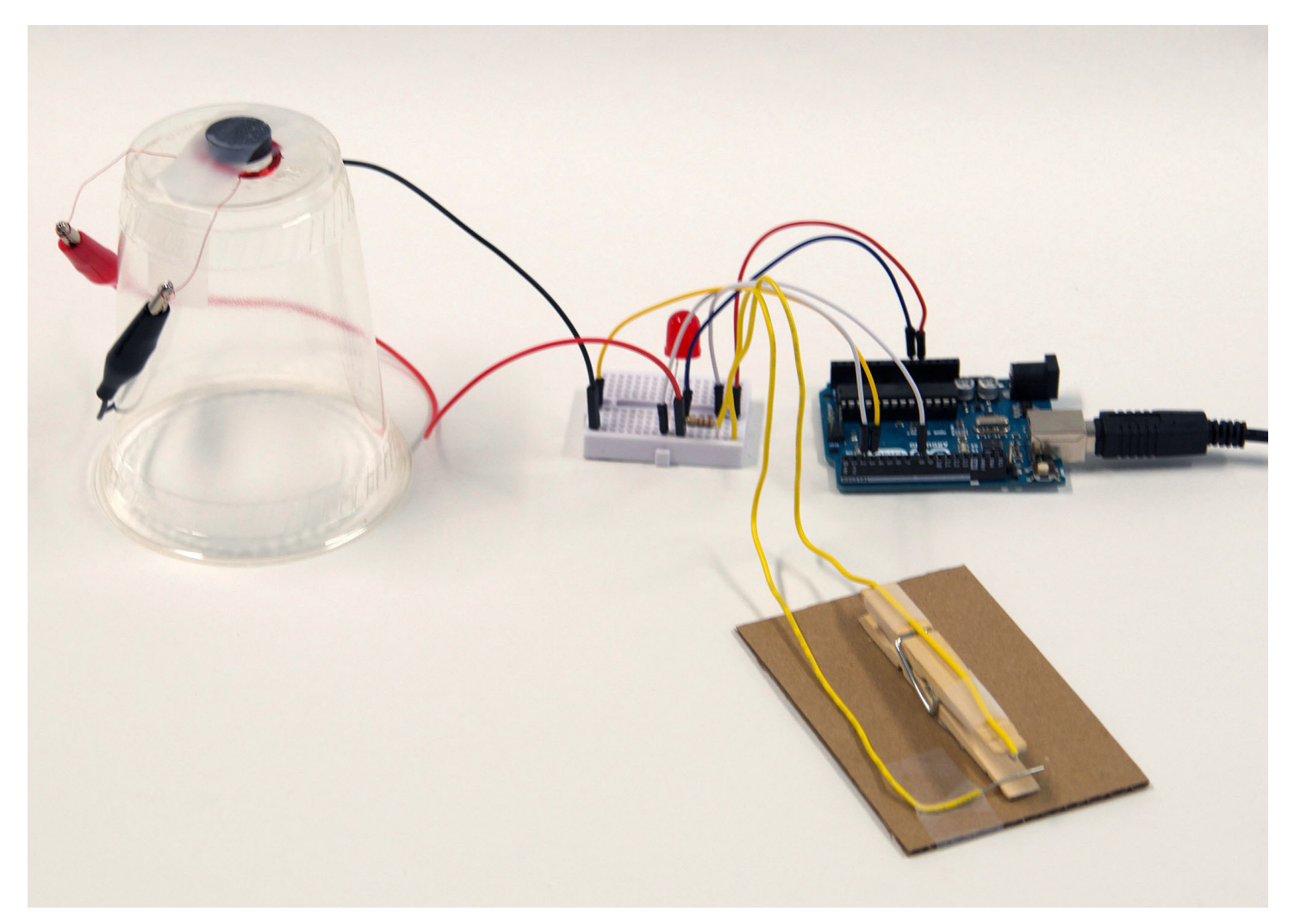

## 텔레그래프로 모스 부호 보내기

빨래 집게 키를 누릅니다. LED 전구가 켜지고 스피커에서 해당 소리가 나옵니다.

 $\bigstar$  축하합니다! Excel에 연결하고 데이터를 시각화하여 전기로 통신할 수 있게 되었습니다!

# 데이터 시각화 준비

### 전체 프로젝트를 완료하려면 다음 기술 요구 사항을 충족해야 합니다.

- Windows 10과 Excel 2016이 설치된 PC(데스크톱)
- Project Cordoba 애드인: 프로젝트에서 실시간 데이터 스트리밍을 지원하도록 Microsoft Excel 2016을 무료 애드인으로 업데이트합니다(aka.ms/getaccess).
- 맞춤 Excel 워크북: aka.ms/morseworkbook

# Excel 워크북 기초

### 메시지 인코딩

영문자와 숫자 메시지를 모스 부호로 인코딩합니다. 메시지 작성(Compose Message) 상자에 메시지를 입력하고 아래에 인코딩되는 것을 확인합니다. 메시지 전송(Transmit Message) 버튼을 눌러서 Arduino 마이크로컨트롤러로 전송합니다. LED 전구에 불이 켜지고 컵 스피커에서 모스 부호 소리가 나는지 확인합니다.

### 메시지 디코딩

텔레그래프 모스 부호 전송 차트를 사용해서 메시지를 디코딩합니다. 텔레그래프 키를 사용하면 한 번에 마크 1개씩 메시지가 디코딩됩니다. 메시지 삭제(Clear Message) 버튼을 클릭하여 새 메시지를 시작합니다. 모스 부호를 배울 때는 바로 피드백을 주는 것이 도움이 됩니다.

### 전환

전환 스위치를 사용하여 메시지 인코딩과 메시지 디코딩으로 전환합니다.

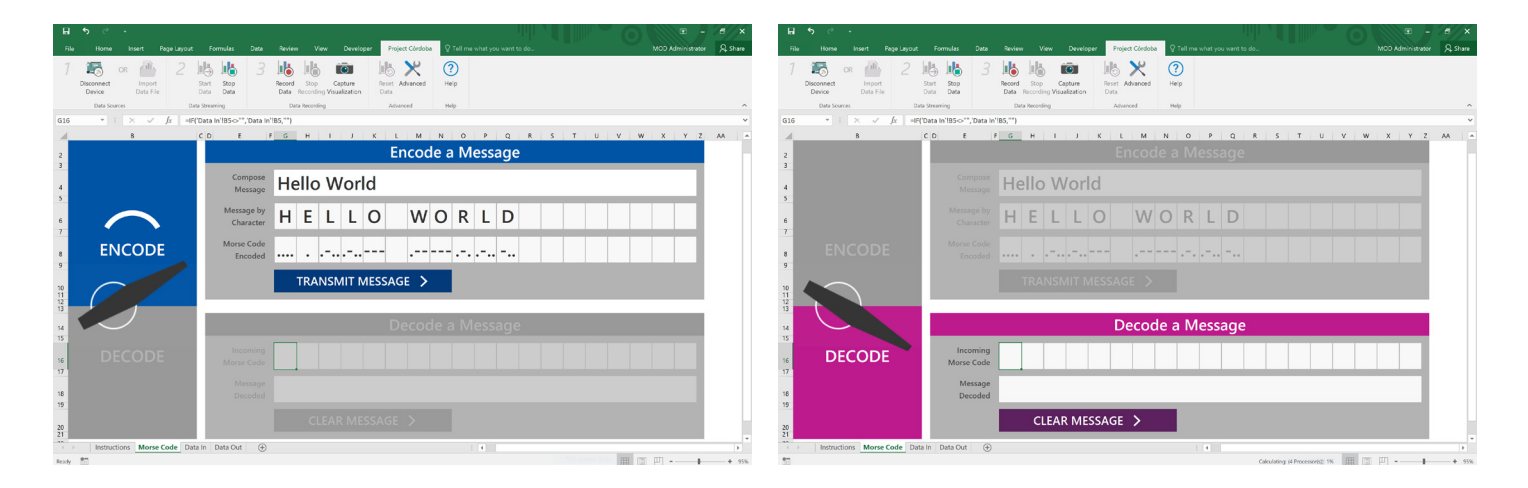

# 국제 모스 부호 기초

### 마크

모스 부호의 기본 구성 요소입니다. 마크는 신호 요소(점, 대시, 공백)로 디코딩됩니다. 점과 대시 마크는 신호 간 공백(markSpace)으로 분리해야 합니다. 이는 시간 유닛 1개와 같습니다.

유닛 = 기본 시간 간격 점 = 유닛 1개로 표시 대시 = 3개 유닛으로 표시 마크 공백(markSpace) = 1개 유닛만큼 정지 신호 공백(signalSpace) = 3개 유닛만큼 정지 단어 공백(wordSpace) = 7개 유닛만큼 정지

#### 신호

모든 문자는 연속적인 마크(점과 대시)로 인코딩되어서 각 신호를 분리해주는 신호 간 공백(singalSapce)과 신호를 형성합니다.

### 문자

국제 모스 부호는 57개 문자로 자연 텍스트 인코딩을 제공합니다. 문자 27개: 알파벳 + [공백] 숫자 10개: 0-9 구두점 및 기타 신호 20개

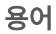

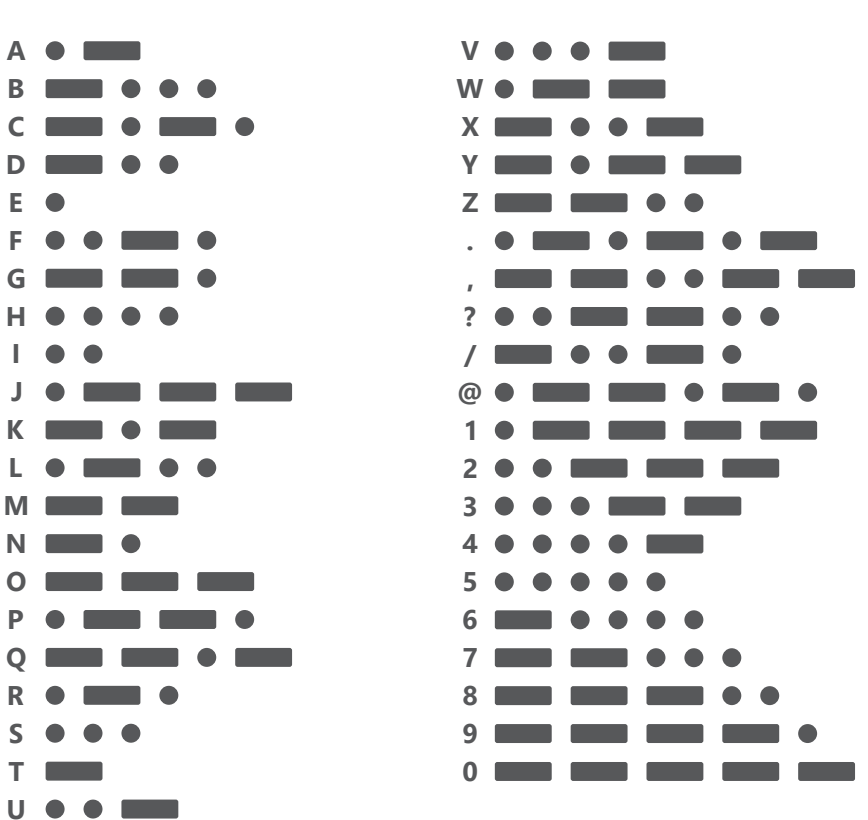

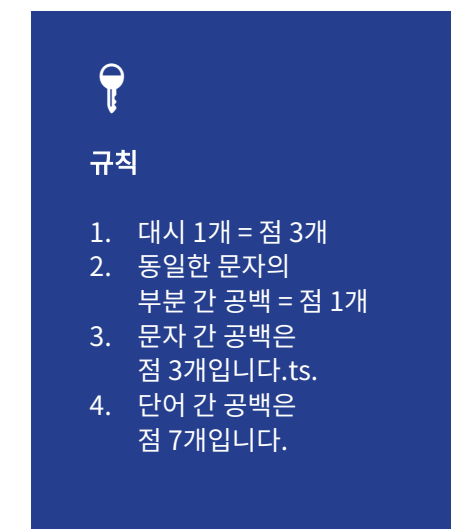